**Seria: INFORMATYKA z. 30** Nr kol. 1315

Dorota PIERZCHAŁA

# **DOSTĘP APLIKACJI W SQLWINDOWS DO BAZ DANYCH NA RÓŻNYCH SERWERACH**

**Streszczenie. W artykule rozpatrzono możliwość dostępu do baz danych na serwerze Informix za pomocą narzędzi GuptaSQL System (SQLTalk i SQLWindows). Zaprezentowano sposoby przeniesienia bazy danych z systemu SQLBase na serwer Informix i przystosowania gotowej aplikacji do współpracy z nowym serwerem. Porównano czasy dostępu z jednej aplikacji do danych narożnych serwerach. Omówiono wyniki przeprowadzonych eksperymentów.**

## SOL WINDOWS' APPLICATION ACCESS TO DATABASES ON DIFFERENT SERVERS

Summary. Possibility of access to databases on Informix server from Gupta SQL **System (SQLTalk and SQLWindows) is considered in the paper. Methods of database's transfer from SQLBase to Informix server and adaptation of working application to collaboration with the new server are presented. Comparison of access time from the same application to data on different servers is accomplished. Results of experiments are discussed.**

## EIN ZUGRIFF DER APPLIKATION IN SOLWINDOWS AUF DIE DATENBANKEN AUF VERSCHIEDENEN SERVERS

**Zusammenfassung. Im Artikel wurde die Möglichkeit des Zugriffs auf die** Datenbanken auf dem Informix-Server aus dem Gupta SQL System (SQLTalk und **SQLW indows) erörtert. Es wurden sowohl die Methoden der Übertragung einer Datenbank aus dem SQLBase-System auf den Informix-Server als auch der Anpassung**

**einer fertigen Applikation an die Mitarbeit mit dem neuen Server dargestellt. Die Zeiten des Zugriffs aus einer Applikation auf die Daten auf verschiedenen Servers wurden verglichen. Die Ergebnisse der durchgeftirten Experimente wurden erörtert.**

## **1. Wprowadzenie**

**N a efektywność i funkcjonalność aplikacji opartych na systemach zarządzania bazami danych w architekturze klient-serwer mają wpływ dwa podstawowe czynniki: parametry serwera baz danych oraz narzędzi programistycznych, za pomocą których powstaje aplikacja klienta. Bardzo często wykorzystuje się do tworzenia aplikacji narzędzia programistyczne oferowane przez producenta serwera baz danych, zaprojektowane do realizacji dostępu do wybranego serwera.**

**Jednak coraz częściej istnieje potrzeba przygotowania aplikacji mogącej współpracować z różnymi serwerami baz danych bądź przystosowania gotowej już aplikacji do pracy** 7**. nowym serwerem baz danych.**

**Celem opisywanych badań jest integracja systemów baz danych Gupta SQLBase i Informix w zakresie analizy współpracy narzędzi wchodzących w skład pakietu Gupta SQL System z serwerem bazy danych Informix. Szczególną uwagę poświęcono możliwości i konsekwencjom przystosowania aplikacji tworzonych przez użytkownika za pomocą SQLW indows do współpracy z serwerem baz danych Informix. Opisane zostały metody przeniesienia bazy danych z serwera baz danych Gupta SQLBase na serwer Informix. Przeprowadzono również porównanie czasów dostępu do serwerów z aplikacji klienta wykonującej typowe operacje na bazie danych. Integracja badanych systemów oparta jest na komponencie pakietu Gupta SQLNetwork - SQLRouter/Informix.**

## **2. Charakterystyka środowisk systemowych, oprogramowanie wykorzystane w badaniach**

**Wykorzystane w badaniach serwery baz danych, do których dostęp z aplikacji klienta jest analizowany, to:**

• Informix OnLine, wersja 5.0 dla systemu SCO Unix. W prezentowanych eksperymentach serwer ten był zainstalowany na komputerze Gulipin 486 DX/33 MHz, 8 MB RAM **z** systemem SCO Unix SVR3.2,

**• Gupta SQLBase 6,0 for NetWare 4.x, zainstalowany na komputerze Optimus 486 DX2/66** MHz, 32 MB RAM.

**Badania dostępu do prezentowanych serwerów były przeprowadzane ze stacji klienta** (komputera Optimus Pentium 75 MHz z 16 MB RAM), na której zainstalowane było miedzy **innymi oprogramowanie, potrzebne do przeprowadzenia badań, takie jak:**

 $\cdot$  Elementy, wchodzące w skład pakietu Gupta SOL System:

**• SQ LTalk - narzędzie do interaktywnej pracy z bazą danych, realizujące przede wszystkim dostęp do danych za pośrednictwem języka SQL; użyto wersji tego systemu dostarczanej wraz z serwerem SQLBase w wersji 6.0,**

**• WinTalk - narzędzie o podobnym zastosowaniu do wyżej wymienionego, wzbogacone jednak o możliwości wykonywania części czynności administracyjnych z systemu menu, między innymi importu i eksportu danych między określonymi formatami; wykorzystano wersję sytemu 3.2.0, wchodzącą w skład pakietu SQLWindows 5.0,**

**• SQLConsole - narzędzie wspomagające czynności zarządzania, administrowania bazą danych; w wersji 2.0,**

**• SQLW indows - system przeznaczony do tworzenia aplikacji pracujących w środowisku MSWindows, korzystających z SQL-owej bazy danych, bazujący na języku czwartej generacji, programowaniu zorientowanym obiektowo, sterowanym zdarzeniami; w eksperymencie wykorzystano SQLWindows 5.0,**

**• SQLRouter/Informix - oprogramowanie realizujące dostęp do bazy danych Informix z wymienionych wyżej aplikacji wchodzących w skład Gupta SQLSystem; zbadano działanie wersji 5.0 tego programu,**

**\* Oprogramowanie Informix-Net for Windows, konieczne do komunikacji z bazą danych Informix, również poprzez oprogramowanie routera,**

**• Oprogramowanie udostępniające warstwę sieciową zgodne z Win Sock 1.1, potrzebną dla programu Informix Net for Windows; w eksperymencie skorzystano z narzędzia NetWare Client for TCP/IP.**

**Ogólną strukturę środowiska sprzętowo-programowego, w którym przeprowadzono badania, przedstawia rys. 1.**

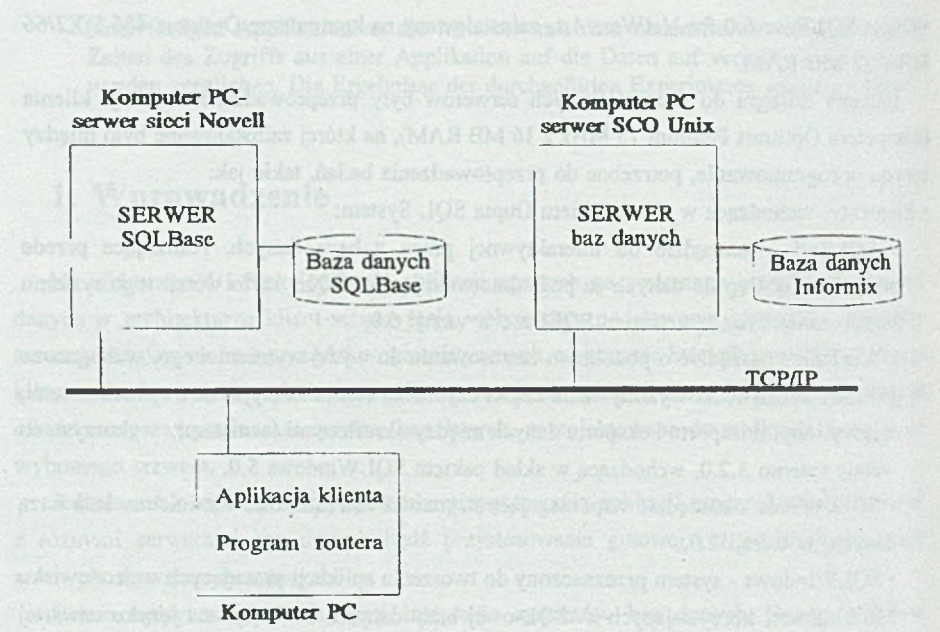

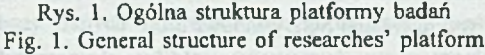

# **3. Realizacja dostępu do bazy danych Informix** z **programów Gupta SQL System**

**Po zainstalowaniu oprogramowania SQLRouter/Informix uzyskujemy potencjalną możliwość korzystania z baz danych zainstalowanych na serwerze Informix z poziomu narzędzi** wchodzących w skład pakietu Gupta SQL System (takich jak SQLTalk, WinTalk, **SQLWindows, czy Quest). Jednak połączenie z bazami danych na serwerze Informix możliwe jest pod warunkiem uzupełnienia pliku konfiguracyjnego, z którego korzysta wspomniane oprogramowanie, o nazwie** *sql.ini.* **Przede wszystkim należy uzupełnić informację na temat oprogramowania komunikacyjnego pomiędzy Windowsową aplikacją klienta a serwerem bazy danych w sieci lokalnej. Za tę informację odpowiedzialna jest sekcja** *[winclient.dll]* **pliku** *sql.ini,* **która oprócz istniejących opcji powinna zostać wzbogacona o linię:** *comdll=sqlirtw* **.**

**Pozostałe opcje, które dotyczą komunikacji z serwerem baz danych Informix, poszukiwane będą w sekcji** *[infogtwy]* **pliku** *sql.ini.* **Podstawową opcją w tej sekcji jest wyspecyfikowanie zdalnej bazy danych na serwerze Informix, do której chcemy uzyskać dostęp. Każda baza danych z serwera Informix powinna posiadać w pliku** *sql. ini* **odpowiadającą jej linię o składni:** remote\_dbname=<db\_name>,<conncct\_str>[,-h<hostname> -s<servicename>] **gdzie:**

**•<db\_name> jest nazwą, pod jaką baza danych będzie widoczna dla programów Gupta SQ L System; nazwa ta nie powinna być dłuższa niż 8 znaków,**

• <connect\_str> jest wyrażeniem DATABASE z Informixa, odpowiadającym połączeniu **z bazą danych (rozróżniane są małe i wielkie litery),**

**• <hostname> jest nazwą zdalnego komputera z serwerem bazy danych Informix; w przypadku niewyspecyfikowania tej nazwy, zostanie domyślnie użyta nazwa określona w pliku konfiguracyjnym oprogramowania Informix-Net for Windows** *informix.ini***,**

**• <servicename> jest nazwą usługi realizującej dostęp do serwera Informix, podobnie jak w przypadku opcji <hostname>; domyślna wartość tego parametru może być odczytana z pliku** *informix. ini.*

**Przykładowy wiersz opisujący dostęp do użytej w eksperymencie bazy danych** *bibl* **na komputerze o nazwie sco2, która dla narzędzi Gupty widoczna będzie pod nazwą** *biblinfi* rcmotedbname=BIBLINF, DATABASE bibl, -hsco2 -ssqlexec.

**Pozostałe opcje, umożliwiające konfigurowanie programu SQLRoutcr/Informix, to:**

**•** *ferslong={on \ off]*

**słowo kluczowe specyfikujące, czy dane z bazy o długości większej niż 254 bajty powinny być przechowywane w zbiorze wynikowym (FERS - ang.** *frontend result set).* **Domyślną wartością jest** *on.*

**•** *longbuffer=<liczba\_bajtów>*

**opcja wskazująca maksymalną liczbę bajtów z kolumn typu** *long* **przy pobieraniu i wysyłaniu do serwera, powyżej której dane są obcinane. Domyślna wartość dla baz Informix to 32767.**

**•** *substitute-<napis\_oryginalny>,<napis zastępczy>*

**opcji tej używa się w celu zastąpienia napisu** *<napis\_oryginany>* **napisem** *<napis\_zastępczy>* **za każdym razem, gdy zastępowany napis pojawi się w wyrażeniu SQL-owym.**

# **4. Metody przeniesienia bazy danych z serwera SQLBase do środowiska Informix**

**Dostosowywanie oprogramowania napisanego za pomocą Gupta SQ L System do nowego serwera może wiązać się z potrzebą przeniesienia istniejącej już basy danych w formacie SQLBase na serwer Informix. Zainstalowanie bazy na serwerze należy przy tym podzielić na dwa odrębne etapy: przeniesienie struktury bazy danych (stworzenie wszystkich tablic bazy z uwzględnieniem potrzeby konwersji niektórych typów danych) oraz przeniesienie zawartości bazy danych (informacji w niej zgromadzonych).**

### **4.1. Przeniesienie struktury bazy danych**

**Pierwszym etapem powinno być zainstalowanie odpowiedniej bazy danych na serwerze Informix (stworzeniu katalogów systemowych) za pomocą narzędzi tego systemu, następnie można przystąpić do tworzenia wszystkich tablic użytkownika. Struktura bazy nie wymaga specjalnych przekształceń, należy wziąć jednak pod uwagę konieczność konwersji niektórych typów danych (patrz [1], [3]).**

**Istnieje kilka sposobów przeniesienia struktury poszczególnych tablic na serwer Informix : • można napisać skrypty w języku SQL, służące do założenia wszystkich tablic i indeksów i uruchomić je w środowisku Informixa (w programie isql). Jednakże takie rozwiązanie prócz** dużej pracochłonności niesie w sobie również prawdopodobieństwo niepoprawnego **(niedokładnego) przeniesienia istniejących struktur;**

**• strukturę istniejącej bazy SQLBase wygodniej jest wyeksportować do pliku** *\*.sql* **za pomocą programu SQLTalk, Plik ten będzie zawierał instrukcje w języku SQL, służące do założenia takiej samej bazy (na serwerze SQLBase). Dostosowanie tego skryptu do wymagań serwera Informix polega na :**

**• odpowiedniej konwersji typów danych (m. in. typ** *limestamp* **należy zastąpić typem** *datetime;* **aby łańcuchy znakowe nie były dopełniane spacjami do zadeklarowanej długości, typ vor należy zastąpić typem** *varchar),*

**• usunięciu w nazwach tablic i indeksów przedrostków oznaczających właściciela, jeśli** nazwa ta nie odpowiada nazwie użytkownika w systemie SCO Unix (serwer baz danych **Informix nie posiada odrębnego systemu użytkowników),**

**• usunięciu frazy** *PCTFREE,* **charakterysycznej dla SQLBase,**

**• usunięciu instrukcji** *alter table***, dotyczących mechanizmów kontroli integralności referencyjnej, nie istniejących w Informixie,**

**• usunięciu instrukcji tworzenia synonimów, których celem jest tylko pomijanie w nazwach przedrostków oznaczających właściciela,**

**• usunięciu frazy** *with default* **(oznaczającej inicjalizowanie nowych rekordów wartościami domyślnymi), niedostępnej w systemie Informix,**

• usunięciu nazw zastrzeżonych dla systemu Informix (np. *level*, w systemie DOS - *format* **itp. ).**

Otrzymany skrypt, zawierający instrukcje w języku SQL służące do założenia bazy danych **o odpowiedniej strukturze, można wykonać :**

**• z poziomu programu SQLTalk (jednak w przypadku wystąpienia błędów brak tu jest precyzyjnych komunikatów z obcego serwera mówiących o ich przyczynach);**

**• po skopiowaniu skryptu do systemu U N IX ; można go uruchomić bezpośrednio w sytemie Informix za pomocą programu isql, z pełną kontrolą nad wykonywanymi operacjami.**

#### **4.2. Przeniesienie zawartości bazy danych**

**Drugą część konwersji bazy danych można także przeprowadzić kilkoma metodami. W trakcie badań sprawdzono dwie z nich. Pierwszą metodą jest skopiowanie zawartości bazy danych za pomocą programu SQLTalk. Można w nim zaimportować do bazy Informixa dane z pliku** *\*.sql,* **powstałego w wyniku eksportu bazy SQLBase, po usunięciu przedrostków określających właściciela tablicy. Jednak i w tym przypadku dochodzi czasem do niestabilnego zachowania się systemu SQLTalk - wyświetlane komunikaty o błędach sugerują niepoprawność (niezgodność z zadeklarowanymi typami) danych, mimo iż dane są w pełni prawidłowe.**

**Podobnie jak w przypadku tworzenia struktury bazy danych, tak przy wypełnianiu jej zawartości wygodniej jest posłużyć się narzędziami Informixa - programem isql. Umożliwia on skopiowanie do tablicy danych na podstawie pliku tekstowego, w którym poszczególne pola oddzielone są od siebie określonymi znakami (domyślnie jest to znak "¡"). Problem** stanowi fakt, iż SQLTalk nie posiada możliwości wyeksportowania zawartości tablic do pliku **o takiej strukturze. W tym celu najlepiej własnoręcznie przygotować programy eksportujące pliki bazy danych o odpowiednim formacie za pomocą SQLWindows lub w dowolnym systemie akceptującym pliki zgodne ze standardem dBase'a, do którego można wyeksportować bazę za pomocą programu SQLTalk. Należy przy tym zapewnić unikalność znaku oddzielającego pola rekordu (znak ten nie powinien być składnikiem żadnego z pól); pamiętać trzeba także, że format daty w pliku, który będzie importowany, musi być zgodny z formatem obowiązującym w bazie danych Informix.**

# **5. Przystosowanie aplikacji napisanej w SQLWindows do współpracy z serwerem baz danych Informix**

**Oprogramowanie SQLRouter/lnformix 5.0** jest **w petni zgodne z systemem** SQLW indow s w wersji **5.0.**

**Podczas omawianych badań dokonano próby przygotowania gotowej aplikacji napisanej** W **SQLWindows, działającej z bazą danych SQLBase, do współpracy z serwerem Informix. Przenoszona aplikacja to system pezentacji i wyszukiwania informacji na temat zbiorów biblioteki instytutowej: wydawnictw książkowych, czasopism i prac dyplomowych oraz dorobku naukowego pracowników instytutu. Baza danych stworzona dla tej aplikacji zawiera 21 tablic, a w momencie przenoszenia jej fizyczny rozmiar na dysku wynosił około 3.5 MB. Eksperyment przystosowania aplikacji zakończył się powodzeniem, lecz wymagało to uwzględnienia następujących faktów :**

**• z aplikacji klienta nie można zmieniać poziomów izolacji, funkcje te przestają być dostępne przy współpracy z serwerem Informix,**

**• Informix nic zapewnia zachowywania kontekstu kursora po zatwierdzeniu (wykonaniu instrukcji** *commit),*

**• nie są dostępne niektóre funkcje charakterystyczne dla SQLBase (należy wyelminować je z odwołań do bazy danych, a o odpowiedni kod uzupełnić aplikację) m.in. :**

• większość fukcji SQLBase, wykorzystywanych wewnątrz instrukcji SQL rozpoczynają**cych się od znaku** *"@ "* **(np. funkcje operujące na łańcuchach znakowych, na danych typu data/czas, funkcje matematyczne),**

**• operator konkatenacji łańcuchów znakowych "¡¡",**

**• podobnie, jak w programie SQLTalk, w pytaniach do bazy należy usunąć** przedrostki **w nazwach tablic, oznaczające ich właściciela, który jednocześnie nie jest użytkownikiem** w systemie SCO Unix.

**• zmienia się numeracja niektórych błędów (mimo zapisu w pliku** *sql.ini* **wymuszającego mapowanie błędów serwera bazy danych na odpowiedniki SQLBase).**

Nie ma natomiast przeciwwskazań, by używać takich uzupełnień języka SQL w postaci **charakterystycznej dla SQLBase, jak: zmienne wiążące (bind variables), identyfikatory wiersz)' (rowids, posiadające odmienne znaczenie dla serwera Informix), swobodne poruszanie się w przód i w tył po zbiorze wynikowym, powstałym jako rezultat zadanego pytania.**

**Dostępne stają się także niektóre mechanizmy charakterystyczne dla serwera bazy** danych **Informix, a realizowane przez SQLBase od wersji 6.0, takie jak procedury przechowywane** **w bazie danych (stored procedures) i automatyczne wykonywanie procedur po modyfikacji tablic według zdefiniowanych dla nich reguł (rules).**

# **6. Porównanie szybkości dostępu do baz danych na serwerach SQLBase i Informix z aplikacji napisanych w SQLWindows**

**Ostatnia część badań obejmuje zbadanie wpływu przeniesienia bazy danych na serwer Informix na wydajność obserwowanąz poziomu aplikacji SQLWindows. Celem eksperymentu było porównanie czasów realizacji typowych zadań w bazach danych (dobór zadań testów ych na podstawie [4]). Dokonano pomiaru szybkości dostępu do bazy danych Informix poprzez router z aplikacji stworzonych w SQLWindows i porównano ją z wynikami osiąganymi przy współpracy z serwerem SQLBase.**

### **6.1. Warunki eksperymentu**

**Sprzętowe warunki przeprowadzanych eksperymentów przedstawia rozdział 2. Program, za pomocą którego dokonywano pomiaru szybkości dostępu do danych w bazie, realizował** wprowadzone zapytanie w języku SQL i albo wyświetlał cały zbiór wynikowy w tabeli do **przezentacji danych za pomocą tej samej standardowej funkcji (na wykresach istnieje wówczas komentarz ("z wyświetlaniem"), albo pobierał tylko jeden wiersz ze zbioru wynikowego do zmiennej programowej (komentarz: "bez wyświetlania"). Zmianę serwera bazy danych umożliwiało umieszczone na ekranie pole opcji, aby pytania były zadawane na zmianę raz do jednej bazy danych, raz do drugiej w trakcie tego samego testu, w celu wykluczenia możliwości wpływu na wynik niejednakowego obciążenia sieci w czasie eksperymentu.**

**Na jednym i drugim serwerze została zainstalowana taka sama baza danych, zawierająca dane biblioteczne zgromadzone w 21 tablicach. Testy dotyczyły dwóch z tych tablic - tablicy "Książki", zawierającej 10000 rekordów po 18 pól, dających razem 674 bajty na rekord oraz (w teście łączenia) związanej z nią przez identyfikator (pole numeryczne** *idjwyd)* **tablicy "Wydawcy", zawierającej 90 rekordów po 3 pola, dające 154 bajty.**

#### **6.2. Rodzaje testów**

**Test szybkości składa! się z następujących zadań :**

**• Selekcja - zapytanie obejmujące zakres jednej tablicy, a wynik stanowi 10 procent jej zawartości. Test ten składał się z dwóch typów części :**

**• numeryczna - selekcja następuje według pola poindeksowanego, posiadającego wartości unikalne, a kryterium poszukiwania obejmuje jeden ciągły zakres liczbowy (wyniki przedstawiono na rys. 2),**

**• alfanumeryczna - odnalezienie rekordów, których zawartość w danym polu dokładnie odpowiada zadanemu wzorcowi; istnieje indeks założony na tym polu, lecz wartości w tym polu nie są unikalne (wyniki przedstawiono na rys. 3),**

**• Projekcja - w wyniku uzyskujemy wartości występujące w jednej kolumnie podanej tablicy, obejmujące cały zakres tej tablicy; wyświetlana kolumna jest poindeksowana i zawiera wartości unikalne (wyniki przedstawiono na rys. 4),**

**• Operacie agregujące - sprawdzenie szybkości obliczania wartości minimalnej, maksymalnej, średniej oraz liczby wystąpień w tej samej kolumnie, która była wynikiem projekcji (wyniki przedstawiono na rys. 5 i rys. 6),**

**• Łączenie - przedmiotem testu jest połączenie tablic "Książki" i "Wydawcy" (typowe połączenie jeden do wielu), którego wynik stanowi 100 rekordów (wyniki na rys. 4),**

**• Aktualizacja - test ten został podzielony na dwie części :**

**• modyfikacja, obejmująca zmianę wartości klucza głównego dziesięciu procent rekordów z tablicy, co zmusza serwer do jedoczesnej aktualizacji indeksów (wyniki przedstawiono na rys. 7, instrukcja "update"),**

**• usuniecie 100 rekordów ze środka tablicy (wyniki przedstawiono również na rys. 7, instrukcja "delete").**

### **6.3. Uzyskane rezultaty**

**Wszystkie testy wykonane były po 10 razy dla każdego serwera i każdego ustawienia (z wyświetlaniem i bez). Prezentowane wyniki stanowią wartości średnie uzyskane w czasie tcstów.Wyniki badań prezentowane są na rysunkach.**

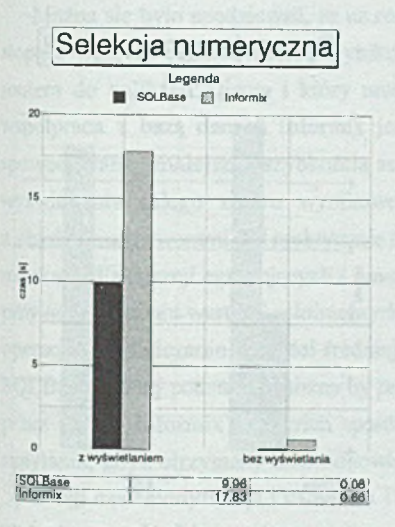

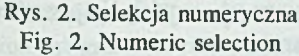

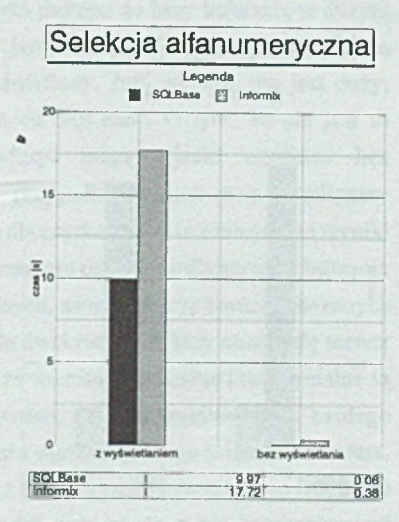

Rys. 3. Selekcja alfanumeryczna Fig. 3. Alphanumerical selection

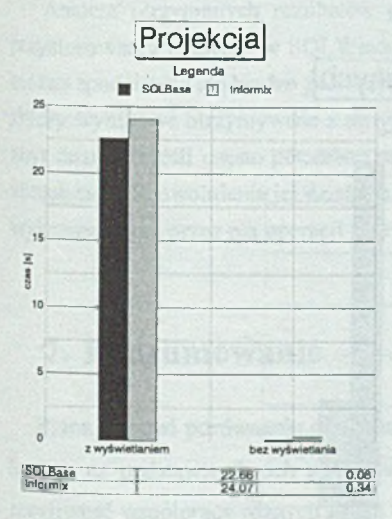

Rys. 4. Projekcja Fig. 4. Projection

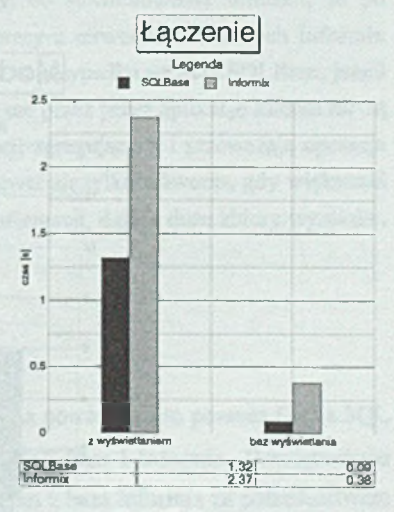

Rys. 5. Lączenie Fig. 5. Join

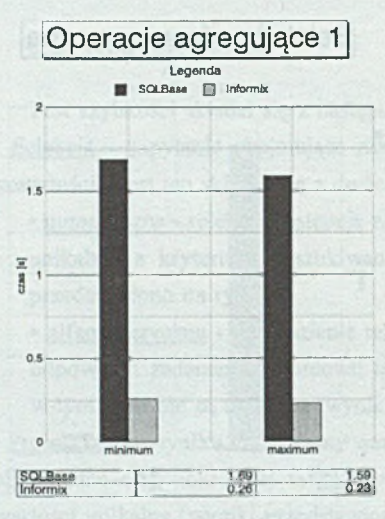

Rys. 6. Operacje agregujące (min *i* max)

Fig. 6. Aggregate operation (min and max)

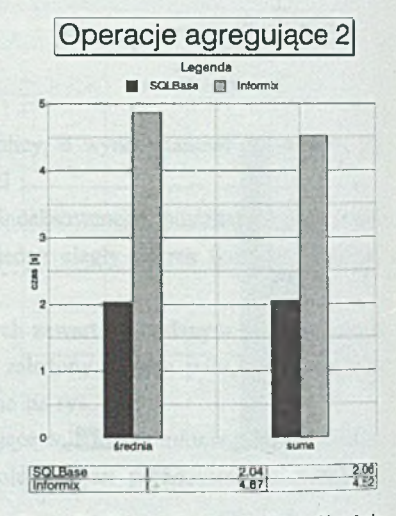

Rys. 7. Operacje agregujące (średnia i suma)

Fig. 7. Aggregate operations (average and sum)

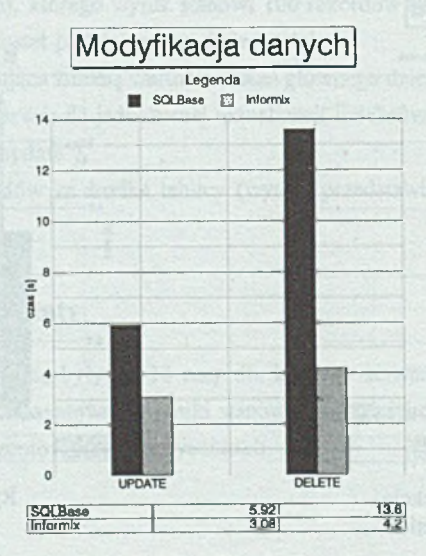

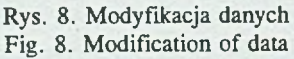

#### Dostęp aplikacji w SQL Windows do baz danych na różnych serwerach 483

**Można się było spodziewać, że na rezultat szybkości dostępu do bazy Informix w dużym stopniu wpłynie rozmiar zbioru wynikowego, który jest transmitowany za pośrednictwem routera do aplikacji klienta i który musi zostać wyświetlony. Jeśli rozmiar ten jest duży, współpraca z bazą danych Informix jest wolniejsza od SQLBase. O tym, że nie jest to spowodowane mniejszą szybkością serwera, świadczyć mogą wyniki uzyskane bez wyświetlania całego zbioru wynikowego, w tym przypadku różnica przy współpracy z obydwoma serwerami jest praktycznie niezuważalna dla użytkownika. Interesujące są wyniki uzyskane dla opercji agregujących - znacznie lepsze rezultaty osiągnięto dla serwera Informix przy odszukiwaniu wartości minimalnych i maksymalnych, natomiast przy bardziej złożonych** operacjach - obliczaniu wartości średniej i sumy**około dwukrotnie szybszy okazał się serwer** SQLBase. Na tej podstawie można by przypuszczać, że wartości minimalne i maksymalne są **przez serwer Informix w pewien sposób przechowywane, a nie odszukiwane dla każdego zapytania, gdyż otrzymany czas odpowiada pozyskaniu wartości jednego wiersza z serwera.**

**Długi czas modyfikacji i usuwania 10 % wierszy z badanej tablicy na serwerze SQLBase można wyjaśnić faktem, że posiada ona w bazie tablice związane z nią mechanizmami kontroli integralności referencyjnej (na serwerze lnformix nie można było ich uzyskać na poziomie definiowania struktury bazy danych) i w trakcie usuwania każdego wiersza sprawdzane były połączenia z tymi tablicami.**

**Analiza otrzymanych rezultatów prowadzi więc do sformułowania wniosku, że po przystosowaniu aplikacji w SQLWindows do współpracy z serwerem baz danych Informix można spodziewać się bardzo podobnych wyników jak w przypadku serwera SQLBase, jeżeli żbiory wynikowe otrzymywane z serwera i przetwarzane przez przez aplikację klienta nie są zbyt duże lub jeśli często potrzebne są wyniki operacji agregujących i przeważają operacje aktualizacji. Spowolnienia jej działania można spodziewać się tylko wówczas, gdy większość wykonywanych przez nią operacji to wyszukiwanie informacji, dające duże zbiory wyników.**

## **7. Podsumowanie**

**Praca stanowi porównanie działania oprogramowania powstałego za pomocą Gupta SQL System na podstawie dwóch serwerów baz danych - SQLBase i Informix. Przedstawiono możliwość współpracy różnych wersji Gupta SQLSystem z bazą Informix za pośrednictwem routera. Omówiono metody przeniesienia bazy danych z serwera SQLBase na Informix. Wskazano podstawowe zmiany, jakie należy wykonać, by aplikacja mogła współpracować z nowym serwerem baz danych. Przedstawiono również analizę wyników przeprowadzonych testów szybkości dostępu do danych na obu serwerach z aplikacji napisanej w SQLWindows,** która pozwala grzewidzież komestwenuje przejścia na współprace z serwerem Informix. w zaiezmiści od funkcji canicowanych przez przenoszoną apikacje.

#### **LITERATURA**

- SQLRouter Informs, Installation and Operation Manual, Gupta Corporation, 1992.  $100$
- SQLEase Sqillalk Language Reference Manual. Gupta Technologies, 1991. iZT.
- SQLNerwerk: Guide to Gupia Connectivity, A Manual for Developers, Gupta 图 Corporation, 1994.
- Refacture carry camero. Swieza krew, swieza sila. PCManazine po polsku, wrzesień 144 1993.

Recenzent: dr hab, inc. Adam Mrózek

Wpłymem do Redakcji 3 stycznia 1996 r.

#### Abstract

Comparison of SQLWindows' application's collaboration with two database servers-SQLBase and Informix is accomplished in the paper. In the first section possibility of access to Informix database via SQLRouter programm from different Gupua SQLSystem's versions is presented. In the second section methods of database's transfer from SQLBase to Informix server are discussed. The main changes needed in application to retrieve data from the new server are indicated. The last section encloses results of measuring the speed of access to data on SQLBase and Informix servers from the same applicatives written in SQLWindows for selection, projection, aggregate functions, joins and modifying data (Fig. 2 - Fig. 8).